# **PERANCANGAN APLIKASI PEMANDU PADA MUSEUM BERBASIS ANDROID MENGGUNAKAN** *BLUETOOTH ESTIMOTE*

# *DESIGN MUSEUM GUIDANCE APPLICATION BASED ON ANDROID USING BLUETOOTH ESTIMOTE*

**Teguh Setiawan 1 , Budhi Irawan 2 , Andrew Brian Osmond 3**

<sup>123</sup>Prodi S1 Teknik Komputer, Fakultas Teknik Elektro, Telkom *University*

1 **teguhsetiawan@students.telkomuniversity.ac.id, <sup>2</sup>budhiirawan@telkomuniversity.ac.id, <sup>3</sup>abosmond@telko muniversity.ac.id**

#### **Abstrak**

**Media penyampaian informasi pada tempat umum atau pendidikan sangatlah penting, apalagi pada museum yang notabennya adalah berisi barang-barang atau informasi yang harus jelas. Tetapi, media informasi yang tersedia masih kurang terperinci dan interaktif. Karena hal tersebut, penulis membuat aplikasi pemandu pada museum berbasis android dengan menggunakan bantuan alat berupa Bluetooth yang bertujuan supaya para pengunjung bisa tetap mendapatkan informasi secara interaktif dari setiap cangkupan area yang ditangkap oleh Bluetooth.**

**Oleh karena itu, penulis menggunakan media transmisi berupa Bluetooth Low Energy (BLE) atau Estimote yang dapat mentransmisikan data dari server keaplikasi Guide Museum sendiri. Dalam implementasinya, aplikasi Guide Museum diterapkan pada smartphone berbasis Android dan menggunakan bahasa pemrograman java. Dan setelah dilakukan uji kelayakan kepada pengunjung beserta pemandu museum dengan berupa mencoba aplikasi langsung dan mengisi kuesioner, maka aplikasi sudah dikatakan layak untuk digunakan dan sesuai keinginan konsumen dengan nilai rata-rata dari pengujian beta 3.19 yang berarti masih dalam skala antara sesuai dengan sangat sesuai untuk tingkat kelayakan dari aplikasi Guide Museum ini.**

**Kata kunci :** *Bluetooth, iBeacon, Estimote,* **museum**

#### **Abstract**

*Information delivery media in public place or education is very important, moreover at museum where incidentally is full of things or information which has clear data. But, information media which already available doesn't clear and interactive. Because of it, writer make the guide application for museum based on*  Android by using tools such as Bluetooth which means to visitors can still get the detail information and *interactively from each area where caught by Bluetooth.*

*Therefore, the author uses transmission medium which is Bluetooth Low Energy (BLE) or Estimote which can transmit datas from the server to the Guide Museum application itself. In the implementation, Guide Museum application is applicable to Android based smartphone and using java programming language.* And after the author done the testing to the visitors and the museum guide by trying the application live and fill out a questionnaire, then the application is worthy for use and in accordance with the wishes of the consumers with the average score from beta testing 3.19 which is mean still in the scale between appropriate and very *appropriate for the feasibility level of Guide Museum application.*

*Keyword : Bluetooth, iBeacon, Estimote, museum*

#### **1. Pendahuluan**

Museum merupakan tempat yang memberikan pengalaman interaktif serta pusat dokumentasi dan penelitian ilmiah yang memiliki peran strategis dalam penguatan identitas masyarakat suatu bangsa[10]. Menurut data dari museum yang berada di Bandung, yaitu museum Sri Baduga di Tegal

Lega, terjadi peningkatan jumlah pengunjung dari tahun 2011 sampai 2013, baik pengunjung dalam negeri maupun luar negeri. Tingginya jumlah pengunjung museum ini tidak di barengi dengan ketersediaan pemandu di museum. Hanya ada 4 orang pemandu aktif yang ada di museum, hal ini menyebabkan kurang tersampaikannya informasi dari pemandu saat ada pengunjung dalam jumlah yang banyak.

Untuk mengatasi permasalahan diatas diperlukan alat bantu yang relatif mudah untuk dipakai oleh banyak orang dan bisa membantu menyampaikan informasi dan berkomunikasi antara pengunjung dengan pemandu museum supaya interaktif. Oleh karena itu, pada tugas akhir ini dibuatlah aplikasi pemandu berbasis *smartphone* android sebagai alat bantu yang membantu penyampaian informasi benda museum dan komunikasi antara pengunjung dan pemandu museum secara interaktif.

Oleh karena itu, aplikasi ini dibuat dengan *platform* android yang dihubungkan dengan *iBeacon* atau *Bluetooth Low Energy* yang terhubung dengan server lokal dan berisi data-data dari setiap *iBeacon* mengenai benda-benda museum. *iBeacon* sendiri memiliki *coverage area* lebih kurang sepuluh meter. Selain itu, penyampaian informasi mengenai benda-benda museum disampaikan dalam bentuk gambar, teks, dan *voice recorder*, dan ditambah dengan fitur *chat* untuk berkomunikasi antara pemandu dan pengunjung museum supaya interaktif.

#### **2. Perancangan**

#### **2.1. Gambaran Umum Sistem**

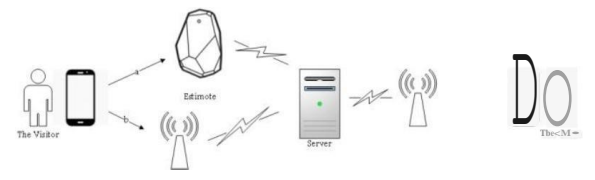

**Gambar 2.1** Gambaran umum Sistem

Gambar 2.1 menjelaskan tentang gambaran umum sistem Guide Museum. Sebelum menggunakan sistem, baik pengunjung maupun pemandu harus melakukan *login* terlebih dahulu. Setelah *login*, maka pemandu dan pengunjung akan terkoneksi dengan *server*. Untuk pemandu, terkoneksi untuk mendapatkan jadwal memandu dan juga mengirim *feedback&report* dari memandu ke *server*. Sedangkan pengunjung terkoneksi dengan *server* untuk mendapatkan data *Beacon* dan *detail* benda yang terasosiasi dengan *Beacon* tertentu.

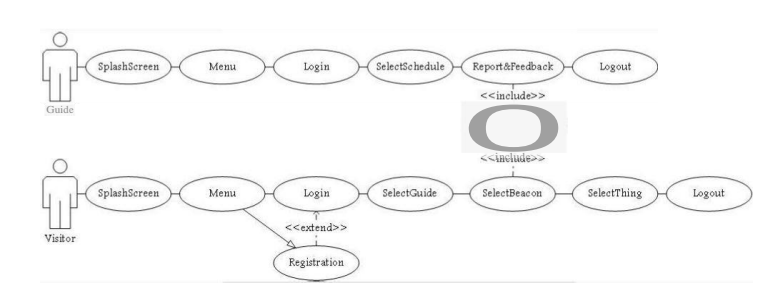

**Gambar 2.2** *Use Case* Diagram

Dalam perancangan aplikasi pemandu museum ini memiliki fitur untuk dua *user* yang berbeda seperti yang terlihat pada gambar 2.2 diatas.

Pada awal sistem, *user* harus melakukan *login* pada aplikasi pemandu terlebih dahulu. Setelah melakukan *login*, maka sistem akan mengautentikasi, apakah *user* yang *login* tersebut pemandu atau pengunjung. Ketika *user* yang *login* tersebut adalah pemandu, maka pemandu bisa melihat jadwal memandu yang tersedia pada hari yang bersangkutan, lalu kemudian melihat waktu sisa memandu, melakukan *monitoring* rombongan dengan fitur *chatting*, dan mengisi *feedback and report* untuk rekapitulasi data museum. Berebda ketika *user* yang *login* tersebut adalah pengunjung museum.

Pengunjung memiliki beberapa fitur, antara lain memilih pemandu yang akan memandu, kemudian memilih Beacon dan detail benda yang terdapat pada cangkupan area Beacon tersebut. Selain itu pengunjung juga dapat melakukan komunikasi dengan pemandu dengan fitur *chatting*.

#### 2.2. Perancangan Aplikasi

Setelah dirancang bagaimana sistem berjalan, sekarang dilakukan tahap perancangan aplikasi fokusnya ke interface sistem. Mulai dari halaman masuk sampai dengan detail fitur untuk setiap user

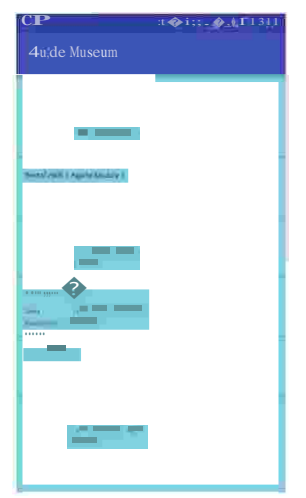

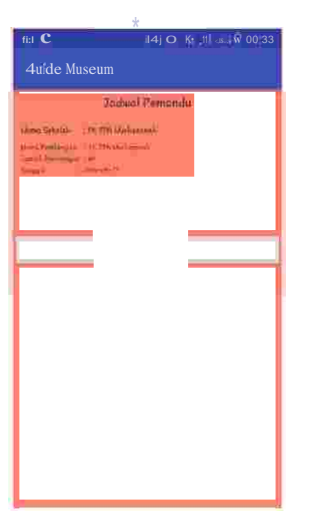

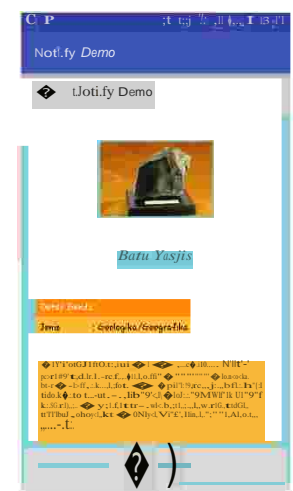

Gambar 2.3. Detail Benda

Gambar 2.1. Select Benda

Gambar 2.2.. Select Schedule

dalam aplikasi pemandu museum.

| $\overline{\mathbf{p}\mathbf{C}}$<br><b>HOLEY TO INTERVENTS</b> | ÷<br>C1 III C                                  |
|-----------------------------------------------------------------|------------------------------------------------|
| S''(1, 1, 1)(1, 0)                                              | <→< → WiLl 00 30                               |
| Select Beacon                                                   | ir magazini ada                                |
| Bluetooth permission request<br>$\implies$ IIJIw?<br>"" Yes     | $\overline{4}$                                 |
|                                                                 | q w e r t y u i o p                            |
|                                                                 | $a$ sdfghjkl                                   |
|                                                                 | z x c v b n m ea<br>÷                          |
|                                                                 | 7<br>Sym e<br>€ Emplichi(UK) }<br>$\leftarrow$ |
| Gambar 2.4. Select Beacon                                       | Gambar 2.5. Chatting                           |

Gambar 2.4. Select Beacon

#### $3.$ Pengujian dan Analisis

#### 1. Analisis

Dalam merancang sebuah aplikasi mobile dibutuhkan beberapa peralatan atau spesifikasi untuk menunjang pembuatan aplikasi terkait, baik software, hardware, maupun dari segi network. Berikut ini adalah beberapa perangkat yang digunakan pada pembuatan tugas akhir ini, yaitu:

#### 1.1 Perangkat Lunak (Software)

- 1. Android Studio
- 2. Web Browser (Google Chrome)
- 3. Estimote SDK

#### 1.2 Perangkat Keras (Hardware)

1. Satu buah laptop dengan spesifikasi:

- a. Intel core i3
- b. RAM 2x DDR3 4GB
- c. GPU NVIDIA GEFORCE GT520
- 2. Satu buah *smartphone* dengan spesifikasi:
- a. Android OS 4.4 (Kitkat)
- b. RAM 3GB
- c. Memori internal 32GB
- d. Quad-core 1.3 GHz Cortex-A53 & Quad-core 1.9 GHz Cortex-A-57 processor
- e. Mali-T760 MP6
- f. *Bluetooth* v4.1 (*Low Energy*)
- 3. Dua buah *Estimote (Bluetooth Low Energy)*

# **1.3 Jaringan (Network)**

Aplikasi Guide Museum ini menggunakan intranet.

# **1.4 Pengguna (User)**

- 1. Pengguna memiliki smartphone dengan sistem operasi Android.
- 2. *Smartphone* yang digunakan menggunakan minimum sistem operasi *Jellybean* / Android versi 4.1.
- 3. Pengguna sudah terbiasa menggunakan *gadget* dengan sistem operasi Android.

#### **1.5 Analisis Fungsional Aplikasi**

Pada pembuatan tugas akhir ini, aplikasi yang dirancang memiliki fungsional sistem sebagai berikut:

- 1. Dapat menjadwalkan waktu memandu untuk pemandu museum, supaya lebih teratur dan terkoordinir lebih baik.
- 2. Dapat memberikan informasi lebih detail dan interaktif terhadap benda museum untuk pengunjung museum.
- 3. Dapat berkomunikasi antara pengunjung dengan pemandu museum supaya lebih terkontrol pengunjung yang sedang melakukan kunjungan.

#### **2. Pengujian**

Ada beberapa metode pengujian yang akan dilakukan, antara lain pengujian *black-box*, dan pengujian beta. Pengujian *black-box* dilakukan untuk menguji fungsi-fungsi khusus dari aplikasi yang dirancang. Dan pengujian beta adalah pengujian yang dilakukan kepada *user* yang bertujuan mengetahui tanggapan atau tingkat kepuasan *user* terhadap aplikasi yang dirancang dengan melakukan penyebaran dan pengisian kuisioner.

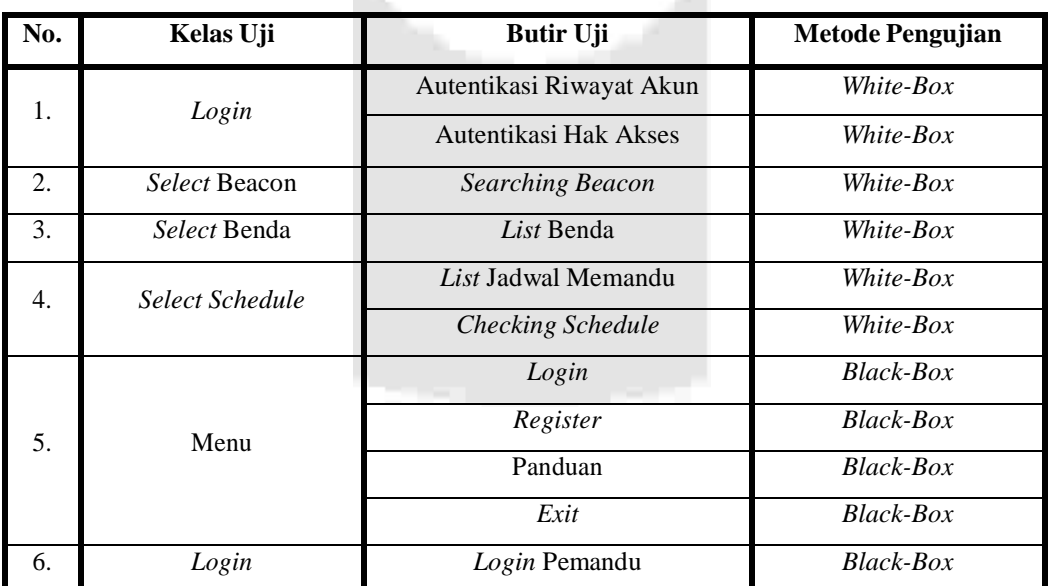

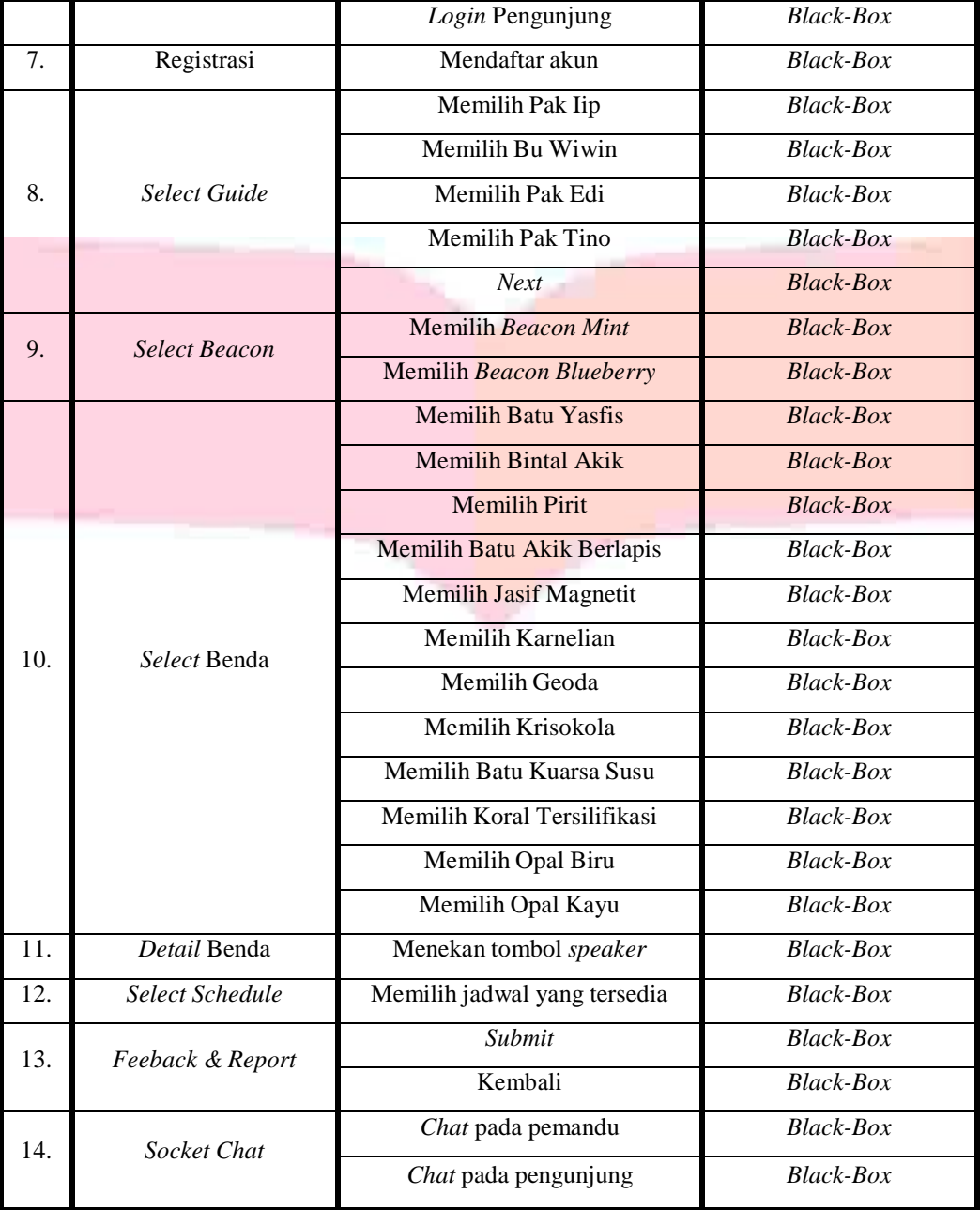

Dari beberapa skenario pengujian diatas, dan setelah dilakukan pengujian, maka disimpulkan bahwa, sistem sudah dapat berjalan sesuai alur, dan secara keseluruhan sistem dapat diterima oleh konsumen karena sudah memnuhi kebutuhan konsumen.

### **4. Kesimpulan**

Berdasarkan hasil pengujian dan analisis yang telah di lakukan, dapat diambil kesimpulan sebagai berikut :

- 1. Setelah diimplementasikan dan dilakukan pengujian di museum, aplikasi Guide Museum sudah dapat membantu para pemandu museum Sri Baduga dalam menyampaikan informasi benda-benda museum secara detail kepada para pengunjung museum Sri Baduga.
- 2. Berdasarkan hasil pengujian beta dengan melakukan penilaian menggunakan kuesioner kepada user, baik pengunjung museum dan juga pemandu museum, maka aplikasi Guide Museum dinilai sudah interaktif dalam menyampaikan informasi mengenai benda-benda museum dengan cara menambahkan *voice recording* dalam penyampaian informasi benda-benda di museum.

#### **5. Saran**

Saran yang dapat diajukan untuk penelitian selanjutnya adalah :

1. Lebih dikembangkan untuk interface aplikasi, dan cangkupan area atau wilayah koleksi bendanya.

2. Dicoba untuk menggunakan iOS, dan atau *windows phone* supaya dapat digunakan segala macam *user*.

# **Daftar Pustaka**

- [1] Bluetooth SIG. "History of the Bluetooth Special Interest Group 2014" 3 Maret 2015, http://www.bluetooth.com/Pages/History-of-Bluetooth.aspx
- [2] github."*Estimote SDK for Android*". 23 Februari 2015. https://github.com/Estimote/Android-SDK
- [3] estimote,inc."*Estimote Real-world context for your apps*". 23 Februari 2015. http://estimote.com/
- [4] Bluetooth SIG, "*Bluetooth Basic*". 6 Maret 2015. http://www.bluetooth.com/Pages/Basics.aspx
- [5] Zamani, Katerina."*Android Sending SMS Example*". 17 Maret 2015. http://examples.javacodegeeks.com/android/core/telephony/smsmanager/android-sending-sms-example/
- [6] Heriana I W. (2012)*Peranan Museum Sebagai Sumber Ilmu Dalam Kajian Filologi*. Universitas pajajaran.
- [7] Grant, Kevin, Haseman Chris. (2014) "Beginning Android Programming. Develop and Design."Peachpit Press.
- [8] Mulyanto, Aunur R. (2008) "REKAYASA PERANGKAT LUNAK JILID 1." Direktorat Pembinaan Sekolah Menegah Kejuruan.
- [9] http://denpasarkota.go.id/assets\_subdomain/31/pengumuman/sasa\_845276.pdf
- [10] Lee, Wei-Meng. (2012) "Beginning Android 4 Application Development." Wrox.

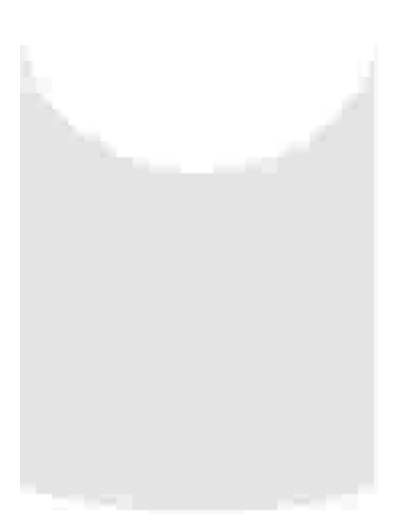